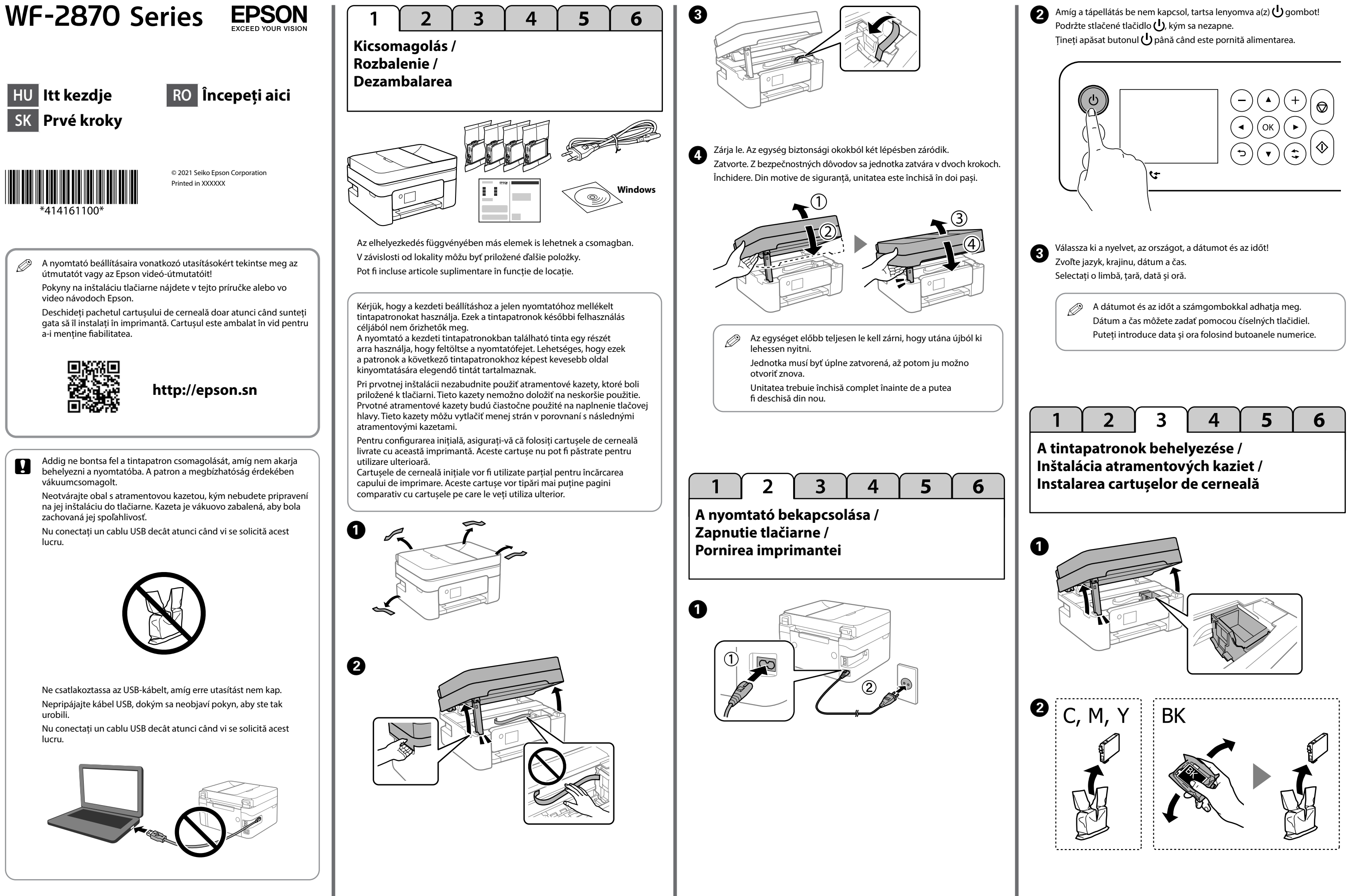

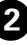

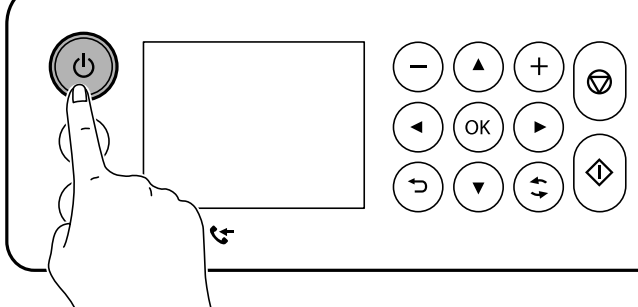

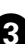

Kövesse az LCD-képernyőn megjelenő utasításokat! Várjon, amíg a tintatöltés befejeződik.  $\bigodot$ 

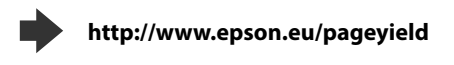

. . . .

Postupujte podľa pokynov na obrazovke LCD. Počkajte, kým sa plnenie atramentom dokončí.

Urmați instrucțiunile de pe ecranul LCD. Așteptați finalizarea încărcării cernelii.

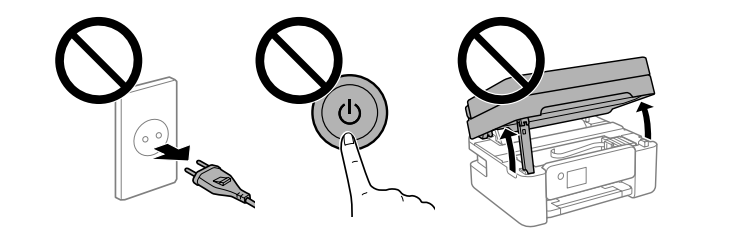

 $2<sup>1</sup>$  $\overline{3}$  $\overline{4}$ 5 6 1

A módosításokhoz kövesse a képernyőn megjelenő utasításokat! Ha megjelenik a papírbetöltési üzenet, ugorjon a következő lépésre! A Podľa pokynov na obrazovke urobte úpravy. Keď sa zobrazí hlásenie o vložení papiera, prejdite na ďalší krok.

Urmați instrucțiunile de pe ecran pentru a realiza ajustările. Când este afișat mesajul de încărcare hârtie, treceți la următorul pas.

**A nyomtatás minőségének ellenőrzése / Kontrola kvality tlače / Verificarea calității tipăririi** 

# **Tintapatronok kódjai / Kódy atramentových kaziet / Codurile cartușelor de cerneală**

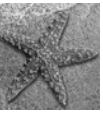

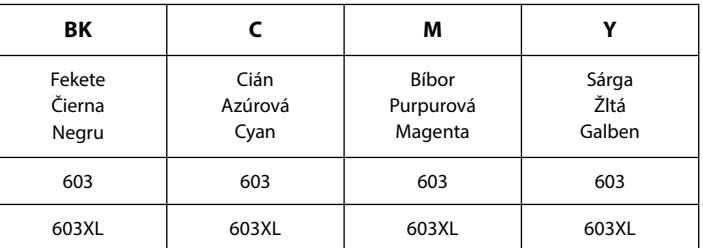

."XL" a nagyméretű patront jelöli.

Ľ" znamená veľkú kazetu.

L" indică un cartuș mare.

m minden régióban érhető el az összes tintapatron.

ektoré kazety nie sú k dispozícii vo všetkých oblastiach.

I toate cartușele de cerneală sunt disponibile în toate regiunile.

Epson tintapatronok teljesítményét illetően kérjük, hogy látogasson webhelyre.

.<br>Iormácie o pokrytí u atramentových kaziet Epson nájdete na webovej stránke. ntru informații despre randamentele cartușelor de cerneală Epson, vă rugăm vizitați site-ul web.

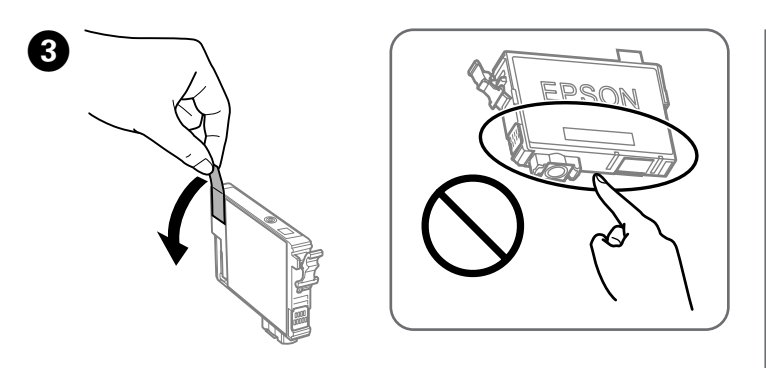

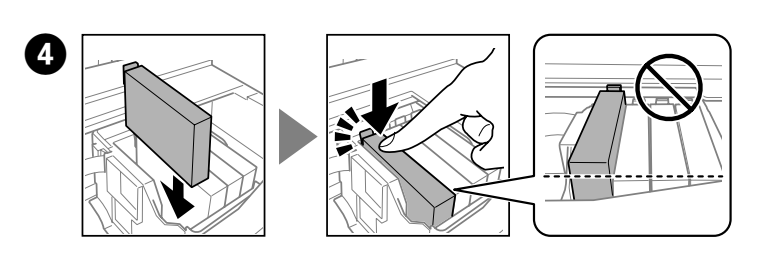

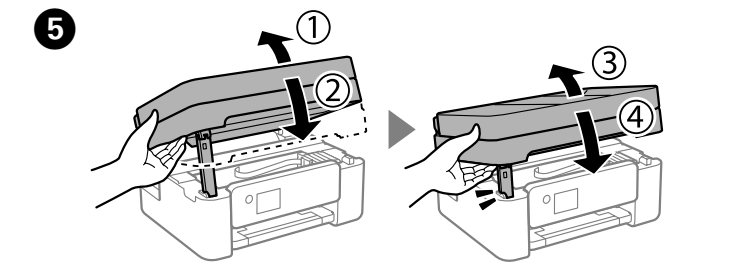

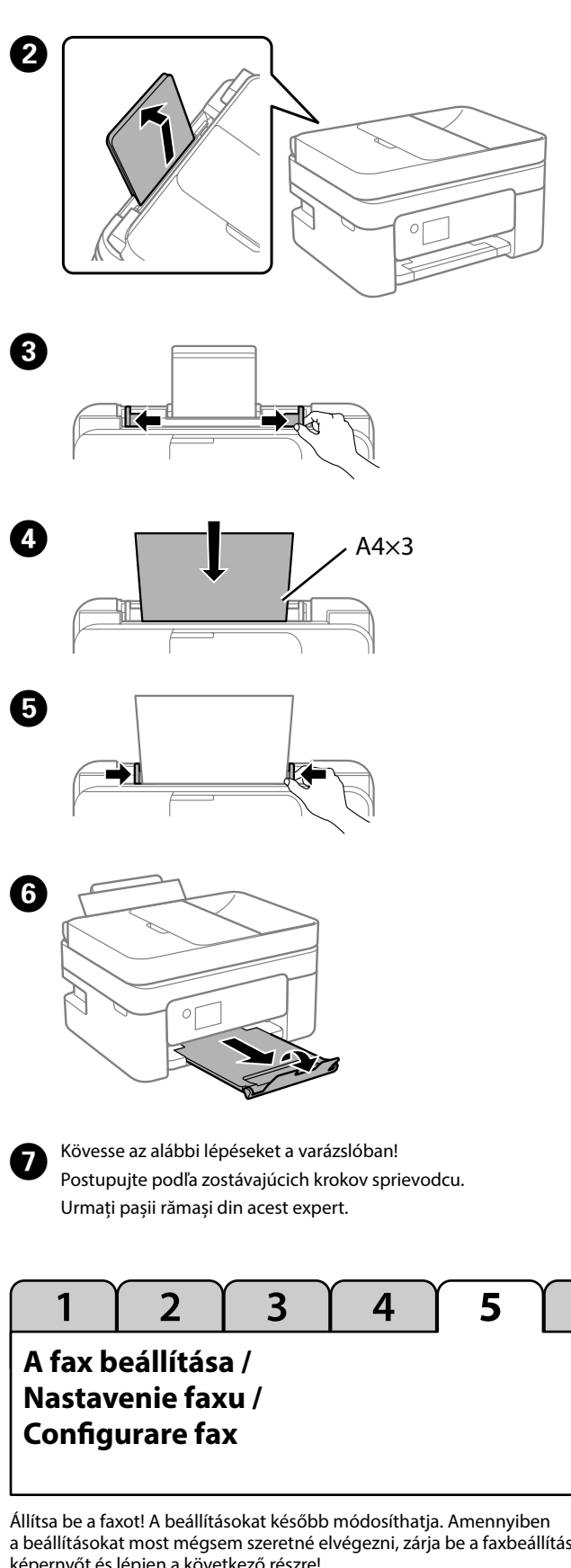

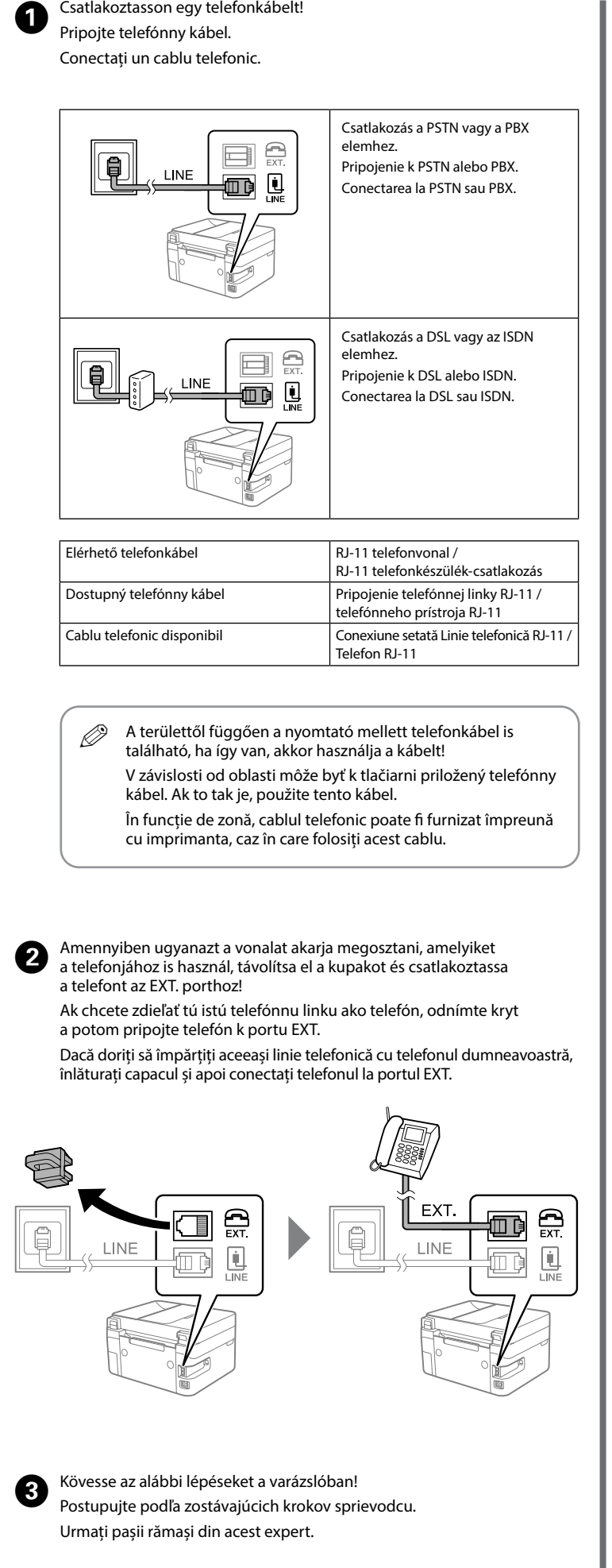

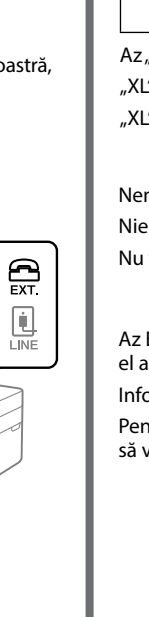

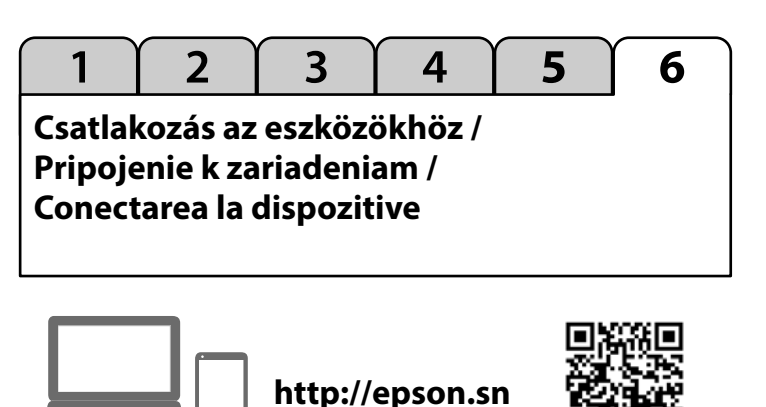

a beállításokat most mégsem szeretné elvégezni, zárja be a faxbeállítási képernyőt és lépjen a következő részre! Urobte nastavenia faxu. Tieto nastavenia môžete neskôr zmeniť. Ak teraz nechcete

robiť nastavenia, zatvorte obrazovku s nastaveniami faxu a prejdite na ďalšiu časť. Realizați setările faxului. Puteți modifica aceste setări mai târziu. Dacă nu doriți

6

 $\bullet\bullet\bullet\mathsf{I}$ 

să realizați setările acum, închideți ecranul cu setările faxului și mergeți la următoarea secțiune.

A szoftver telepítéséhez és a hálózat konfigurálásához látogasson el a weboldalra! A Windows-felhasználók a mellékelt CD segítségével is telepíthetik a szoftvert és konfigurálhatják a hálózatot.

Ak chcete nainštalovať softvér a nakonfigurovať sieť, navštívte webovú stránku. Používatelia systému Windows môžu nainštalovať softvér a nakonfigurovať sieť aj pomocou priloženého disku CD.

Vizitați site-ul web pentru a instala software-ul și configura rețeaua. Utilizatorii Windows pot, de asemenea, instala software-ul și configura rețeaua folosind CD-ul furnizat.

> Tengeri csillag / Hviezdica / Stea de mare

**Másolás / Kopírovanie / Copiere** 

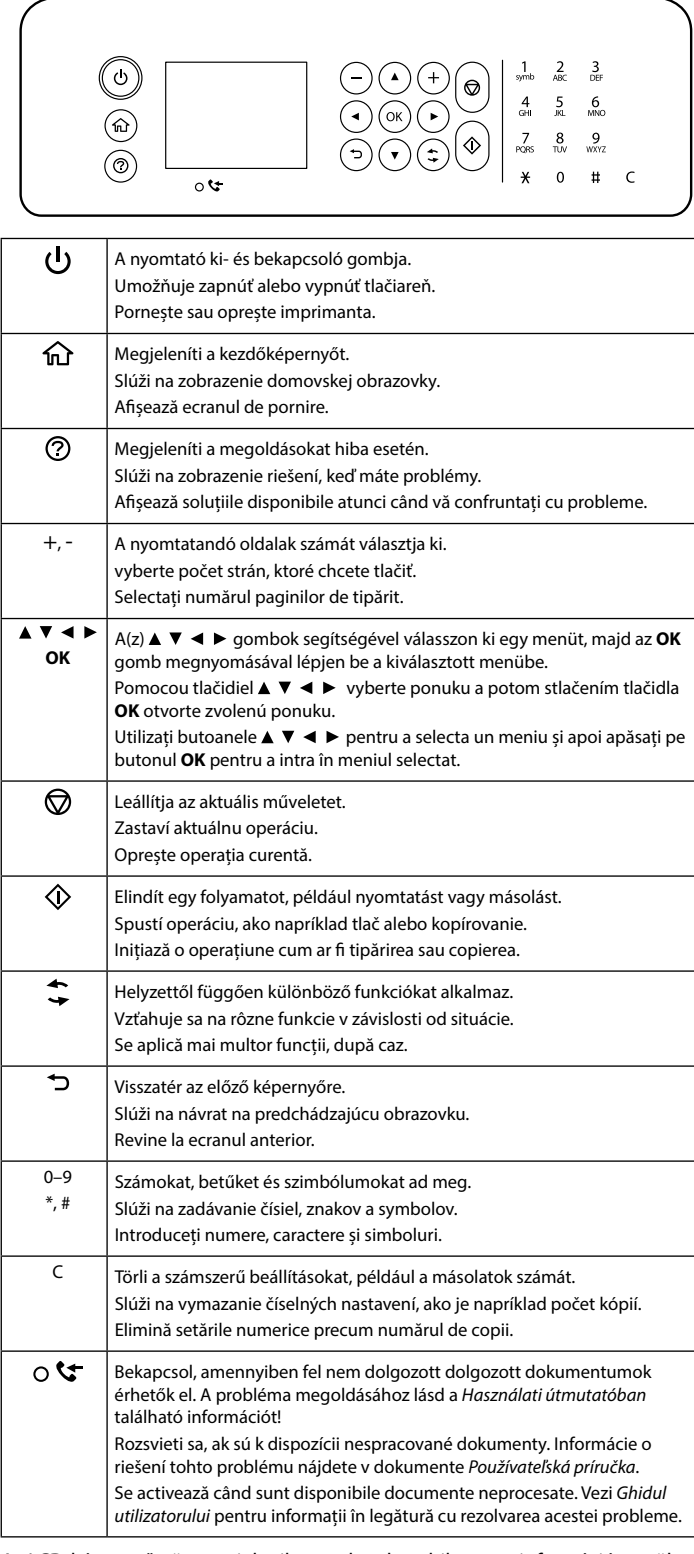

 $\boldsymbol{\Omega}$ Válassza a **Tovább** > **Bezárás** > **Igen, cserélje most** elemet, majd kövesse a képernyőn megjelenő instrukciókat!

Az LCD-képernyőn üzenet jelenik meg, ha olyan hiba vagy információ merül fel, amelyre érdemes felhívni a figyelmet. További részletekért lásd a *Használati útmutatót*!

Ak sa vyskytne chyba alebo informácia, ktorá vyžaduje vašu pozornosť, na obrazovke LCD sa zobrazí hlásenie. Ďalšie podrobnosti nájdete v dokumente *Používateľská príručka*.

Se afișează un mesaj pe ecranul LCD în cazul în care există o eroare sau o informație care necesită atenția dumneavoastră. Consultați *Ghidul utilizatorului*  pentru mai multe detalii.

**Útmutató a kezelőpanelhez / Sprievodca ovládacím panelom / Ghid pentru panoul de control** 

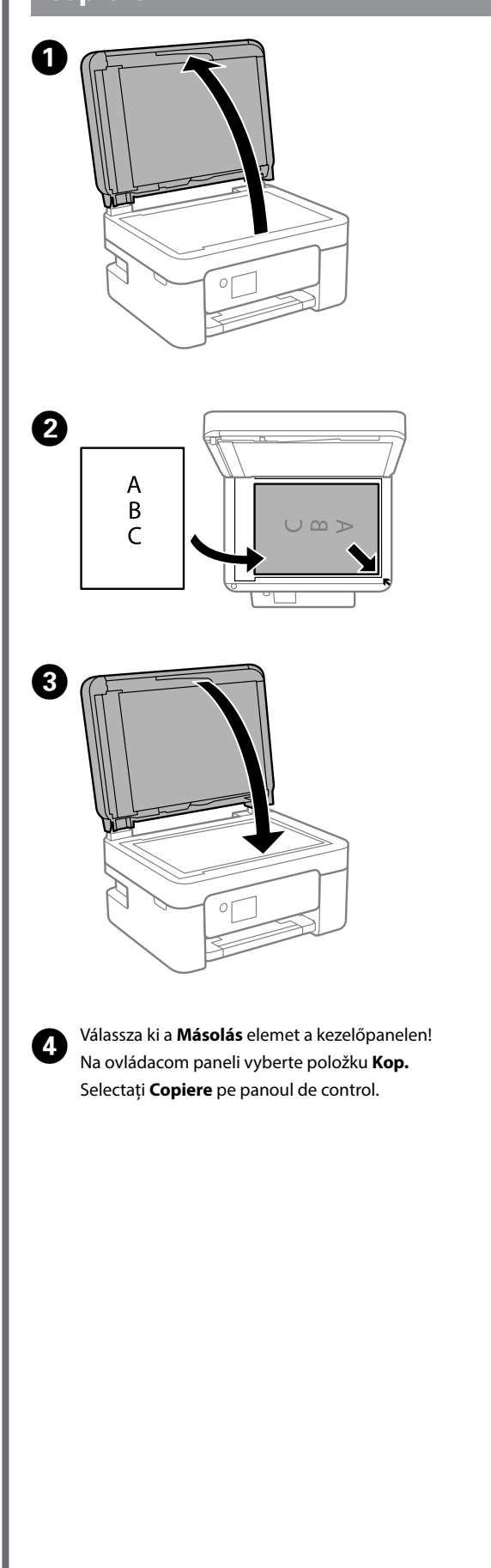

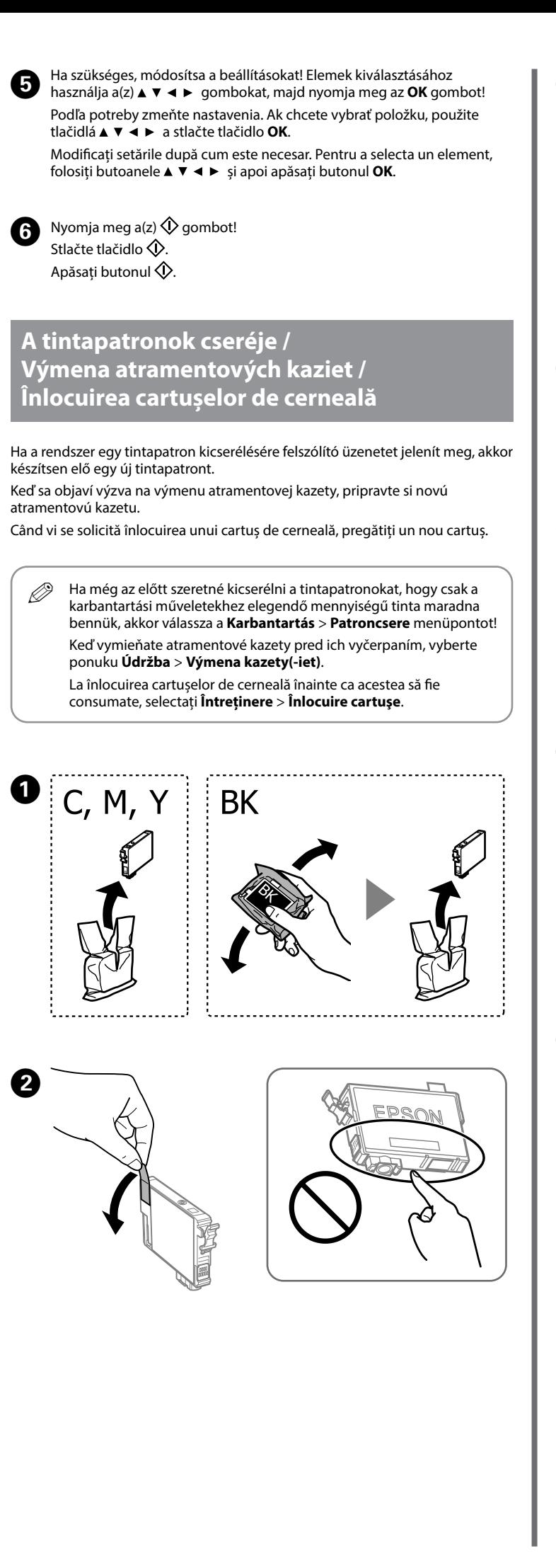

Helyezze be és nyomja le határozottan az új tintapatront. Vložte novú atramentovú kazetu a pevne ju zatlačte. Introduceți noul cartuș de cerneală și apoi împingeți-l ferm în jos.

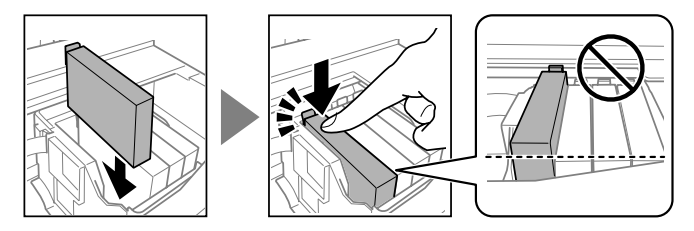

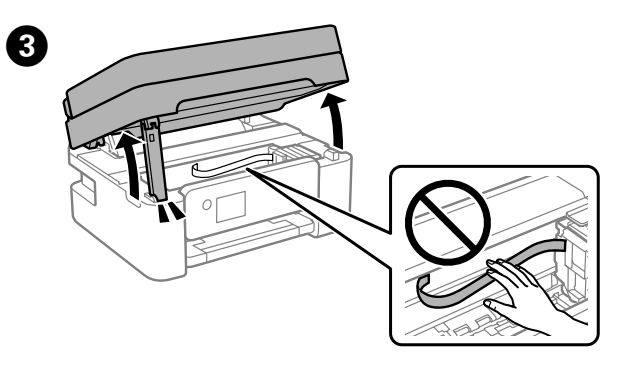

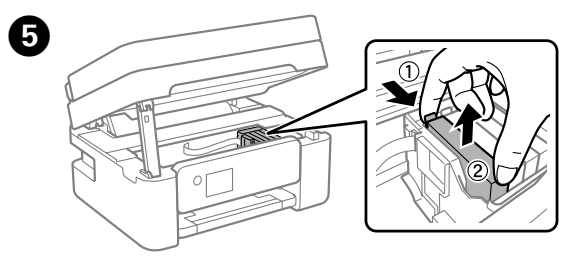

 $\bigodot$ 

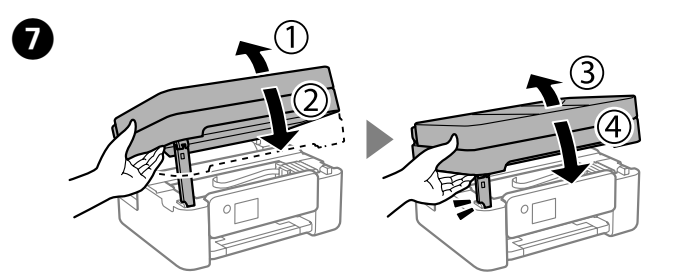

Vyberte ponuku **Ďalej** > **Zrušiť** > **Áno, vymeniť teraz** a postupujte podľa pokynov na obrazovke.

Selectați **Ur.** > **Renunțare** > **Da, înloc. acum** și urmați instrucțiunile de pe ecran.

# **Fontos biztonsági előírások / Dôležité bezpečnostné pokyny / Instrucțiuni importante privind siguranța**

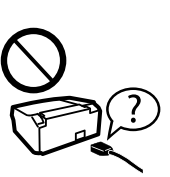

Ez az útmutató a készülékkel kapcsolatos alapvető tudnivalókat és a hibaelhárítási tippeket tartalmazza. További részletekért tekintse meg a *Használati útmutatót* (digitális kézikönyvet)! Az útmutatók legfrissebb verzióihoz a következő webhelyen juthat hozzá.

Táto príručka obsahuje základné informácie o výrobku a tipy na riešenie problémov. Ďalšie podrobnosti nájdete v dokumente *Používateľská príručka* (digitálny návod). Najnovšie verzie príručiek môžete získať z nasledujúcej webovej stránky.

Acest ghid conține informații de bază despre produsul dvs. și sfaturi de depanare. Consultați *Ghidul utilizatorului* (manual digital) pentru detalii suplimentare. Puteți obține cele mai recente versiuni ale ghidurilor accesând următorul site web.

Európán kívüli országok számára / Mimo Európy / Pentru în afara Europei

Európai országok számára / Pre Európu / Pentru Europa

### **http://support.epson.net/**

### **http://www.epson.eu/support**

## **Nyomtatási minőség súgója / Pomocník ku kvalite tlače / Ajutor privind calitatea tipăririi**

# **Papírelakadás megszüntetése / Odstránenie zaseknutého papiera / Eliminarea blocajului de hârtie**

Amennyiben a nyomtatott oldalakon hiányzó szegmensek vagy szakadozott vonalak láthatók, nyomtasson egy fúvóka-ellenőrző mintát, és ellenőrizze, hogy a nyomtatófej fúvókái el vannak-e tömődve. További részletekért lásd a *Használati útmutatót*!

Ak na výtlačkoch zbadáte chýbajúce segmenty alebo prerušované čiary, vytlačte kontrolný vzor trysky a skontrolujte, či nie sú trysky tlačovej hlavy upchané. Ďalšie podrobnosti nájdete v dokumente *Používateľská príručka*.

Dacă observați segmente lipsă sau linii întrerupte pe materialele tipărite, tipăriți un model de verificare a duzelor, pentru a verifica dacă duzele capului de imprimare sunt înfundate. Consultați *Ghidul utilizatorului* pentru mai multe detalii.

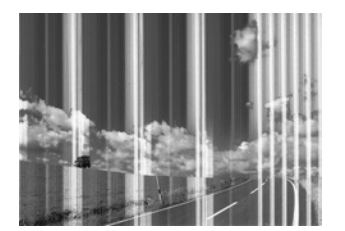

Az elakadt papír eltávolításához kövesse az LCD-képernyőn megjelenő utasításokat. További részletekért lásd a *Használati útmutatót*! Postupujte podľa pokynov na obrazovke LCD na odstránenie zaseknutého papiera. Ďalšie podrobnosti nájdete v dokumente *Používateľská príručka*. Urmați instrucțiunile de pe ecranul LCD pentru a îndepărta hârtia blocată. Consultați *Ghidul utilizatorului* pentru mai multe detalii.

Ne helyezze és ne tárolia a nyomtatót szabadban, szennyezett vagy poros területen, víz közelében, hőforrás mellett, illetve ütés- és rázkódásveszélyes, túl meleg vagy magas páratartalmú helyeken. Výrobok neumiestňujte ani neskladujte vonku, pri nadmernom znečistení alebo prachu, pri vode, pri tepelných zdrojoch alebo na miestach vystavených otrasom, vibráciám, vysokej teplote alebo vlhkosti.

Kizárólag a nyomtatóhoz mellékelt tápkábelt használja. Másfajta kábel használata tüzet vagy áramütést okozhat. Ne használja a kábelt más készülékhez.

Používajte len napájací kábel dodávaný s tlačiarňou. Použitie iného kábla môže spôsobiť požiar alebo úraz elektrickým prúdom. Nepoužívajte kábel so žiadnym iným zariadením.

Utilizați numai cablul de alimentare furnizat împreună cu imprimanta. Utilizarea unui alt cablu poate cauza incendiu sau electrocutare. Nu folosiți cablul pentru niciun alt echipament.

Győződjön meg róla, hogy a váltóáramú tápkábel megfelel a helyi biztonsági szabványokna Skontrolujte, či napájací kábel na striedavý prúd spĺňa príslušnú

miestnu bezpečnostnú normu.

Asigurați-vă de conformitatea cablului de alimentare cu c.a. cu

standardele de siguranță locale.

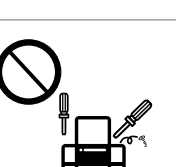

Ne próbáljon meg önállóan javítást végezni a nyomtatón, kivéve, ha a dokumentáció tartalmaz erre vonatkozó utasítást.

S výnimkou prípadov, ktoré sú výslovne vysvetlené v dokumentácii, sa sami nepokúšajte servisovať tlačiareň. Cu excepția cazului în care se explică în mod specific în documentația dumneavoastră, nu încercați să reparați singur imprimanta.

A nyomtatót olyan fali konnektor közelébe helyezze, ahonnan könnyen ki lehet húzni a tápkábelt.

Tlačiareň umiestnite v blízkosti zásuvky na stene, z ktorej možno napájací kábel jednoducho odpojiť. Amplasați imprimanta în apropierea unei prize de rețea de unde

cablul de alimentare poate fi deconectat cu ușurință.

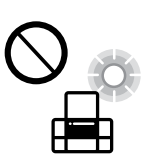

|≋∛

Ügyeljen arra, hogy a tápkábel ne sérüljön meg és ne használódjon el.

Nedovoľte, aby sa napájací kábel poškodil alebo zodral. Nu lăsați cablul de alimentare să se deterioreze sau să se uzeze.

Kövesse az LCD-képernyőn megjelenő utasításokat! Várjon, amíg a Kövesse az LCD-képern<br>tintatöltés befejeződik.

> Nu amplasați sau depozitați produsul afară, lângă surse excesive de mizerie sau praf, apă, sau lângă surse de încălzire, sau în locații expuse la șocuri, vibrații, valori mari de temperatură și umiditate.

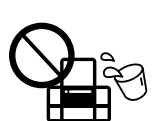

Amennyiben az LCD-képernyője megsérült, vegye fel a kapcsolatot a viszonteladójával. Ha folyékony kristályoldat kerül a kezére, szappannal és vízzel azonnal mossa le. Ha a folyékony kristályoldat a szemébe kerül, azonnal öblítse ki bő vízzel. Ha továbbra is bántó érzés marad a szemében, vagy rosszul lát, azonnal forduljon orvoshoz.

Ak je LCD obrazovka poškodená, obráťte sa na predajcu. Ak sa vám roztok z tekutých kryštálov dostane na pokožku, dôkladne si dané miesto umyte vodou a mydlom. Ak sa vám roztok z tekutých kryštálov dostane do očí, okamžite si ich prepláchnite vodou. Ak nepríjemné pocity alebo problémy s videním pretrvávajú aj po dôkladnom prepláchnutí, okamžite vyhľadajte lekára.

În cazul în care ecranul LCD este defect, contactați furnizorul. Dacă soluția cu cristale lichide intră în contact cu mâinile, spălați-le bine cu apă și săpun. Dacă soluția cu cristale lichide vă intră în ochi, spălați imediat cu jet de apă. Dacă starea de disconfort sau problemele de vedere persistă după o clătire temeinică, solicitați imediat asistență medicală.

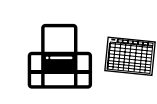

A terméket tartsa legalább 22 cm távolságra, amennyiben szívritmusszabályzója (pacemakere) van. A termék által sugárzott rádióhullámok zavaró hatással lehetnek a szívritmusszabályzó (pacemaker) működésére. Výrobok držte vo vzdialenosti aspoň 22 cm od kardiostimulátorov.

- Üretici: SEIKO EPSON CORPORATION
- Adres: 3-5, Owa 3-chome, Suwa-shi, Nagano-ken 392-8502 Japan Tel: 81-266-52-3131
- http://www.epson.com/

Rádiové vlny z tohto výrobku môžu negatívne ovplyvniť činnosť kardiostimulátorov.

Țineți acest produs la o distanță de cel puțin 22 cm față de stimulatoarele cardiace. Undele radio emise de către acest produs pot să afecteze funcționarea stimulatoarelor cardiace.

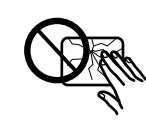

A tintapatronokat és a karbantartódobozt olyan helyen tárolja, ahol gyermekek nem érhetik el.

Atramentové kazety a skrinku údržby uchovávajte mimo dosahu

detí.

Nu lăsați cartușele de cerneală și caseta de întreținere la îndemâna copiilor.

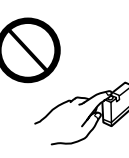

A használt tintapatronokat elővigyázatosan kezelje, mert a tintaátömlő nyílásnál tintamaradványok lehetnek. Ha tinta kerül a bőrére, akkor az érintett területet szappannal és vízzel alaposan mossa le. Ha a tinta a szemébe kerül, azonnal öblítse ki bő vízzel. Ha továbbra is bántó érzés marad a szemében, vagy rosszul lát, azonnal forduljon orvoshoz. Ha tinta kerül a szájába, haladéktalanul forduljon orvoshoz.

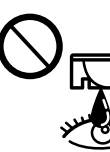

Pri manipulácii s použitými atramentovými kazetami dávajte pozor, pretože okolo prívodu atramentu môže byť nejaký atrament. Ak sa vám atrament dostane na pokožku, dôkladne si dané miesto umyte vodou a mydlom. Ak sa vám atrament dostane do očí, okamžite si ich prepláchnite vodou. Ak nepríjemné pocity alebo problémy s videním pretrvávajú aj po dôkladnom prepláchnutí, okamžite vyhľadajte lekára. Ak sa vám atrament dostane do úst, okamžite vyhľadajte lekára.

Procedați cu atenție la manipularea cartușelor uzate deoarece poate exista cerneală rămasă în portul de alimentare cu cerneală. Dacă cerneala intră în contact cu pielea, spălați temeinic zona afectată

cu apă și săpun. Dacă cerneala intră în contact cu ochii, clătiți imediat cu apă. Dacă starea de disconfort sau problemele de vedere persistă după o clătire temeinică, solicitați imediat asistență medicală. Dacă cerneala vă pătrunde în gură, consultați imediat un medic.

Ügyeljen rá, nehogy folyadék ömöljön a nyomtatóra, és ne használja a nyomtatót nedves kézzel. Dbajte na to, aby sa na výrobok nevyliala žiadna tekutina a nemanipulujte s výrobkom mokrými rukami.

Nu vărsați lichide pe produs și nu manevrați produsul cu mâinile ude.

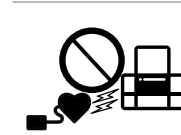

Ezt az útmutatót mindig tartsa kéznél. Túto príručku majte vždy poruke.

Păstrați întotdeauna acest ghid la îndemână.

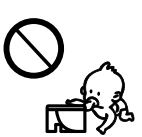

Postupujte podľa pokynov na obrazovke LCD. Počkajte, kým sa plnenie atramentom dokončí.

Urmați instrucțiunile de pe ecranul LCD. Așteptați finalizarea încărcării cernelii.

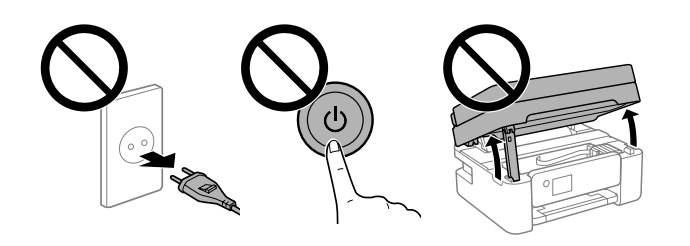

Elektromos vihar során lehetőleg ne használja a telefont! Lehet némi kockázata annak, hogy áramütés éri a villámlás miatt. Nepoužívajte telefón počas búrky. Mohlo by vzniknúť riziko úrazu

elektrickým prúdom z blesku. Evitați folosirea unui telefon în timpul unei furtuni cu descărcări electrice. Există posibilitatea unui risc puțin probabil de șoc electric

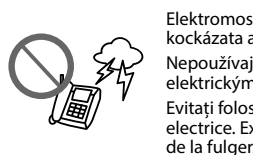

Gázömlés jelentésére ne használja a telefont a gázömlés környezetében!

Nepoužívajte telefón na nahlásenie úniku plynu v blízkosti miesta

úniku. Nu folosiți un telefon pentru a raporta scăpări de gaze în vecinătatea acestora.

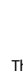

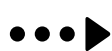

#### **A nyomtatóra vonatkozó információk továbbításával kapcsolatos tájékoztatás (kizárólag az Európában tartózkodó felhasználóknak szól)**

Ha nyomtatóját az internethez csatlakoztatja (akár közvetlenül, akár egy számítógépen keresztül), akkor a rendszer a nyomtató identitását elküldi az Epson vállalat Japánban található központja felé. Az Epson ennek az információnak a segítségével ellenőrzi, hogy a nyomtató részt vesz-e az Epson vállalat bármely támogatott programjában, és az így fogadott információt eltárolja az esetleges ismételt visszaigazolások elkerülése érdekében. Ha az Epson vállalat az információkat első alkalommal kapja meg, akkor előfordulhat, hogy az Epson vállalat visszaigazolást küld (beleértve a releváns termékekre és/vagy szolgáltatásokra vonatkozó információkat is), amelyet nyomtatója automatikusan kinyomtat.

### **Oznámenie k prenosu údajov tlačiarňou (len pre používateľov v Európe)**

Pripojením tlačiarne k internetu (priamo alebo cez počítač) prenášate identitu tlačiarne do spoločnosti Epson v Japonsku. Spoločnosť Epson využíva tieto údaje na overenie, či je to v nejakom programe podporovanom spoločnosťou Epson a údaje sa ukladajú, aby nedochádzalo k opakovaným oznámeniam. Pri prvom výskyte môže byť oznámenie odoslané a vytlačené na tlačiarni, vrátane informácií o súvisiacich produktov a služieb.

### **Notă privind transmiterea informațiilor de imprimantă (doar pentru utilizatorii din Europa)**

Prin conectarea imprimantei la Internet (direct sau prin intermediul unui computer), veți transmite identitatea imprimantei către Epson în Japonia. Epson va utiliza aceste informații pentru a verifica dacă imprimanta este înscrisă într-un program susținut de Epson și va stoca informațiile pentru a evita confirmările repetate. La prima identificare, o confirmare poate fi trimisă și tipărită cu imprimanta dumneavoastră, incluzând informații despre produsele și serviciile relevante.

Windows® is a registered trademark of Microsoft Corporation.

AEEE Yönetmeliğine Uygundur.

Ürünün Sanayi ve Ticaret Bakanlığınca tespit ve ilan edilen kullanma ömrü 5 yıldır.

Tüketicilerin şikayet ve itirazları konusundaki başvuruları tüketici mahkemelerine ve tüketici hakem heyetlerine yapılabilir.

The contents of this manual and the specifications of this product are subject to change without notice.

Das Gerät ist nicht für die Benutzung im unmittelbaren Gesichtsfeld am Bildschirmarbeitsplatz vorgesehen. Um störende Reflexionen am Bildschirmarbeitsplatz zu vermeiden, darf dieses Produkt nicht im under des Gesichtsfeld platziert werden.

Maschinenlärminformations-Verordnung 3. GPSGV: Der höchste Schalldruckpegel beträgt 70 dB(A) oder weniger gemäss EN ISO 7779.